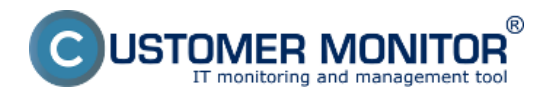

#### **Nastavenie monitoringu nárastu resp. poklesu hodnoty**

Pre nastavenie tejto podmienky je potrebná verzia C-Monitor klienta 2.9. Od verzie 3.1.744.9 pribudla Podpora funkcií "Change of" a "Max change of" vo funkciách Performance Counter, Memory Usage, Hardware Monitoring, Enviroment Monitoring snmp a aj http.

Samotné nastavenie urobíte cez C-Monitor konzolu cez editáciu existujúceho Watchu. Ako príklad si môžeme ukázať rozšírenie [Watchu moniturujúceho voľné](https://customermonitor.sk/ako-funguje-cm/monitoring/volne-miesto-a-zdravie-diskov) [miesto na disku](https://customermonitor.sk/ako-funguje-cm/monitoring/volne-miesto-a-zdravie-diskov) [1].

V prvom rade kliknite na Vami zvolený watch pravým tlačidlom myši a zvoľte "Edit Watch" (alebo kliknite na zvolený watch 2x).

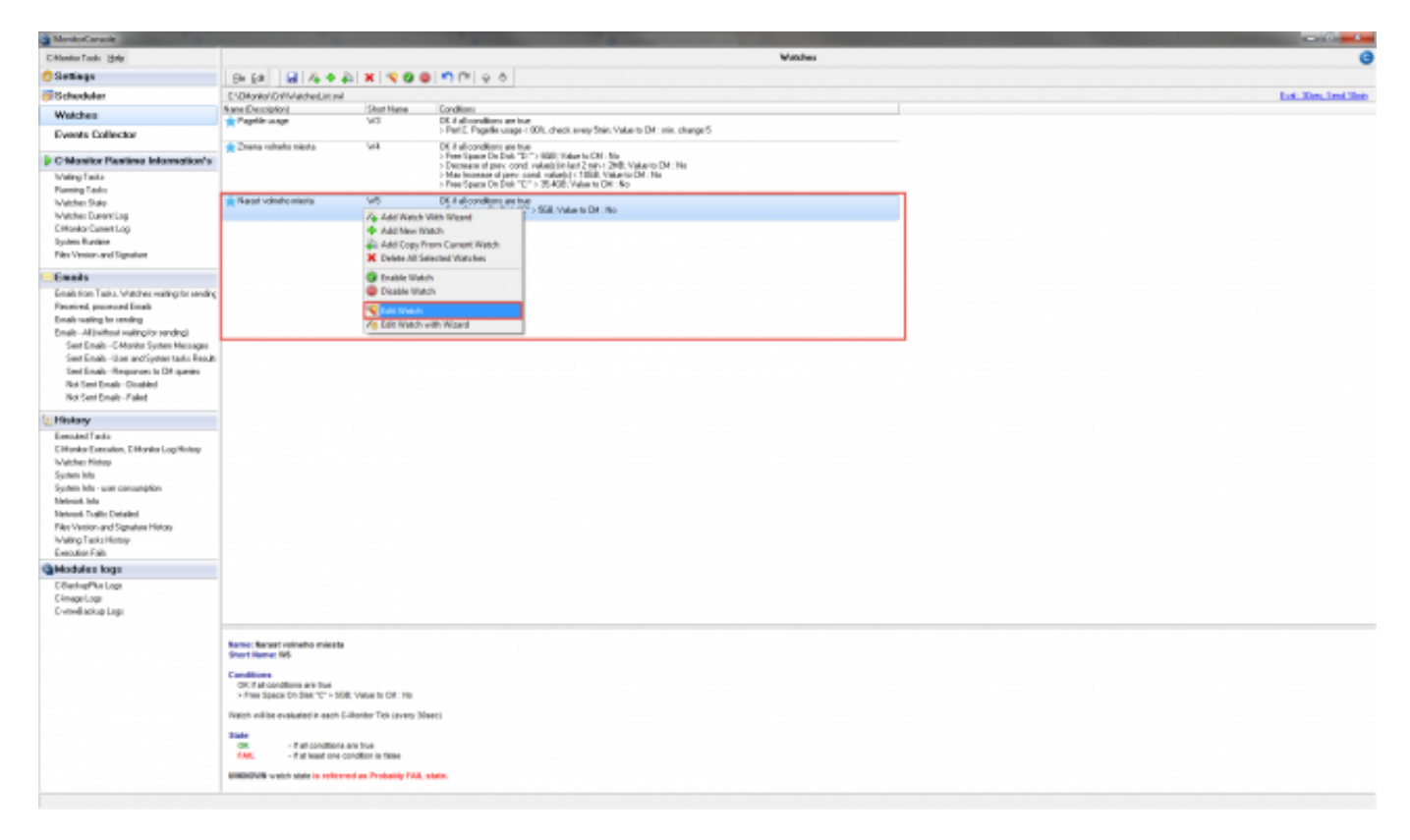

Obrázok: Editácia existujúceho Watchu

Následne pomocou zeleného "+" pridajte ďalšiu podmienku.

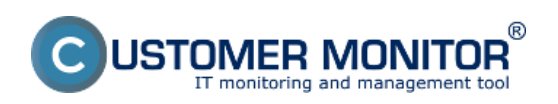

## **Monitorovanie nárastu alebo poklesu hodnoty**

Zverejnené na Customer Monitor (https://customermonitor.sk)

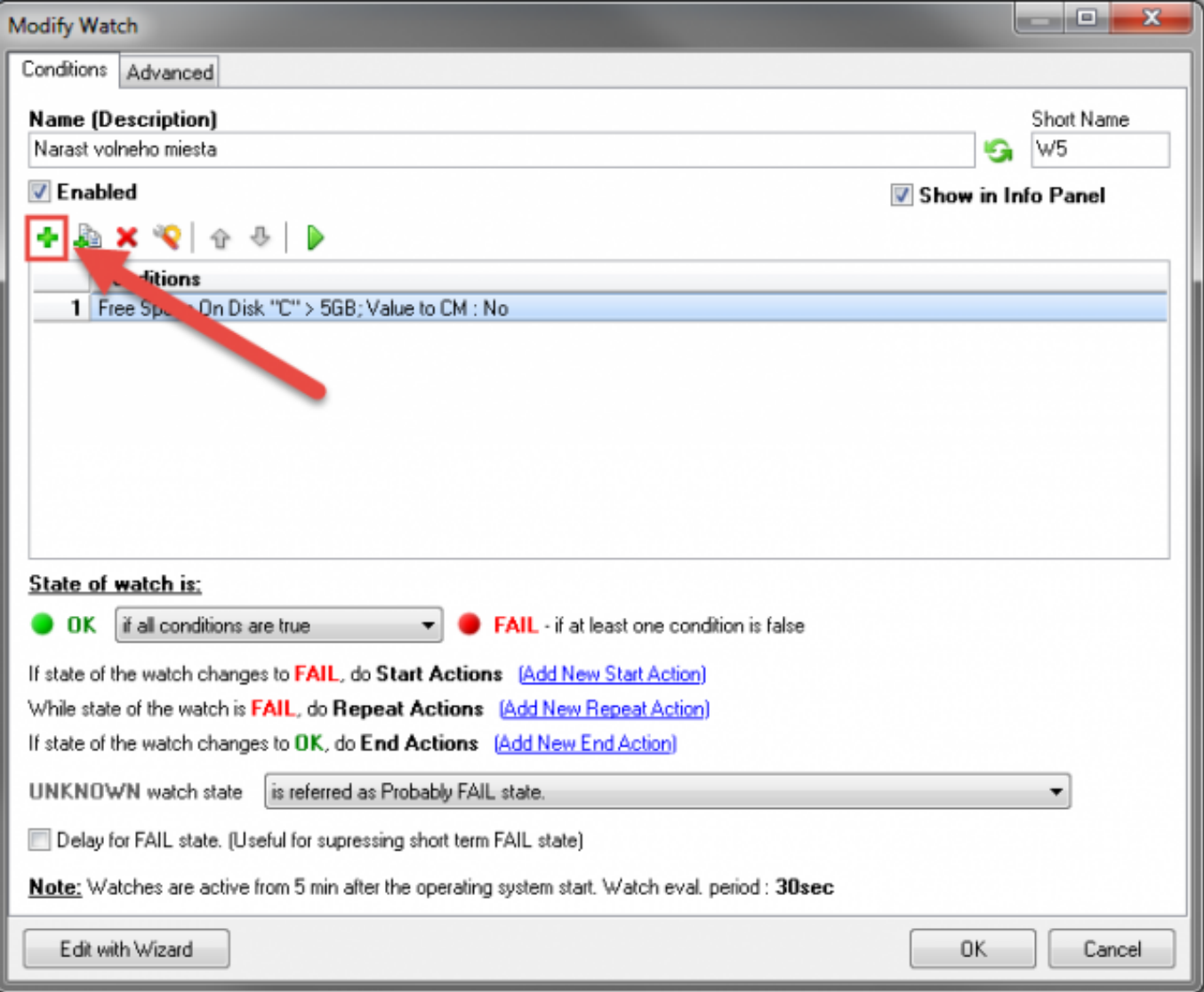

Obrázok: Pridanie novej podmienky do existujúceho Watchu

V dialógu pre pridanie novej podmienky budete mať dve nové možnosti a to:

- Change of 'Free Space On Disk X:'
- Max change of 'Free Space On Disk X:'

Obe podmienky majú dynamický názov tvoriaci sa podľa názvu predchádzajúcej podmienky.

## **Change of 'Prev. Condition'**

Ide o podmienku počítajúcu rozdiel (kladný alebo záporný) v čase. Je možné ju nastaviť na sledovanie Increase (nárastu) alebo Decrease (poklesu) hodnoty predchádzajúcej podmienky (v tomto prípade voľného miesta na disku).

Pre vytvorenie podmienky nastavte:

- Trend ktorý chcete sledovať (stúpajúci/klesajúci)
- Interval v ktorom sa budú hodnoty porovnávať (1 minúta až 4 týždne)
- Operátor  $(<, =, >)$
- Hodnotu rozdielu
- Jednotku (v prípade iných ako % je konverzia robená automaticky CM klientom)

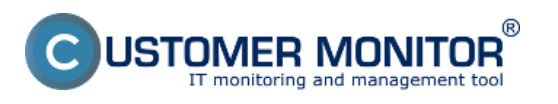

(https://customermonitor.sk)

• Interval zasielania hodnoty na CM server

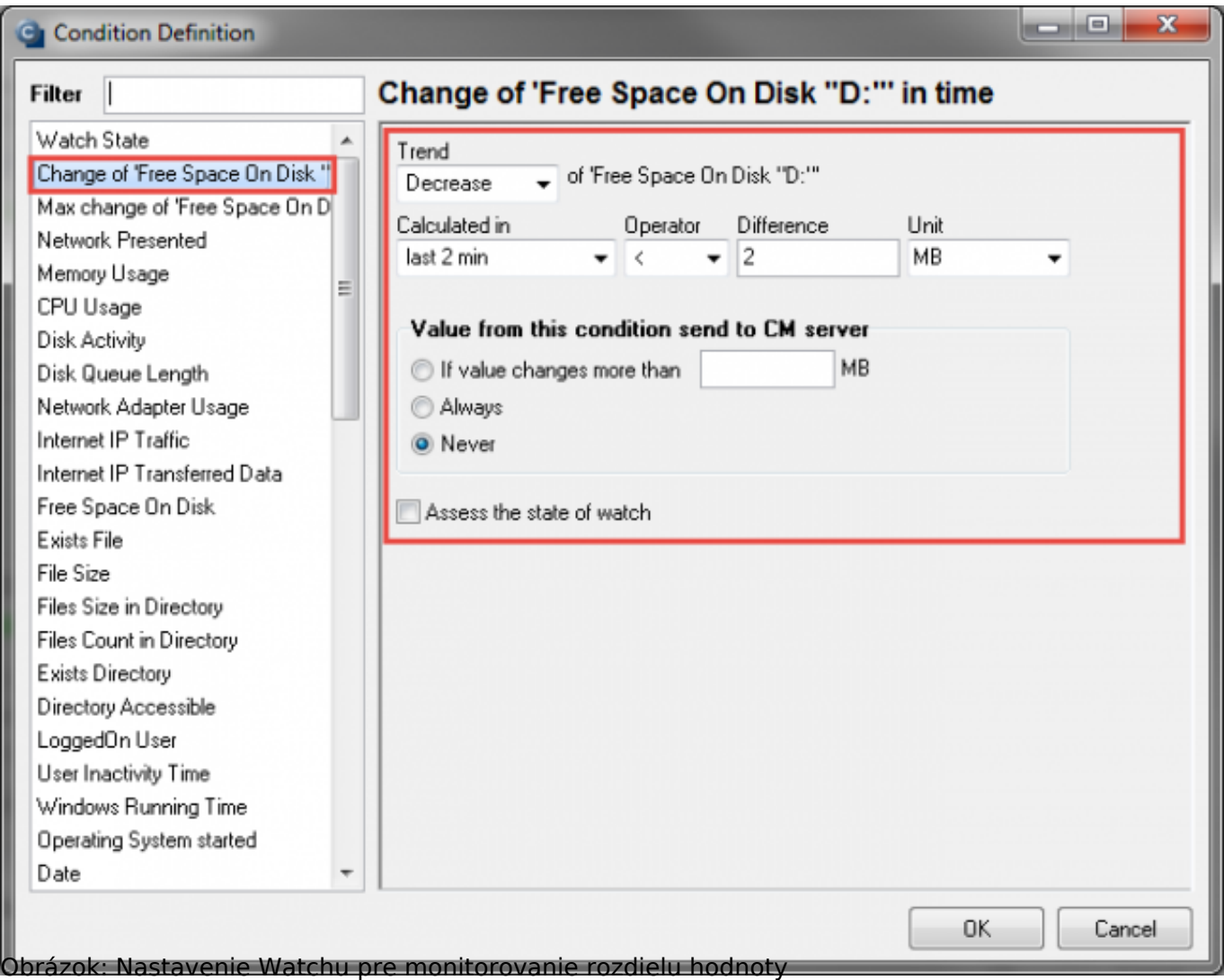

## **Max change of 'Prev. Condition'**

Ide o podmienku nastavujúcu hornú alebo spodnú hranicu notifikácie. Pri nastavení maximálnej tolerancie je samotná podmienka prispôsobivá. Ak máte napr. aktuálne na disku 50GB voľného miesta, a nastavíte **Max change** na **Decrease > 10GB,** budete notifikovaný akonáhle Vám voľné miesto klesne **O 10GB** (aktálne na 40GB). **Avšak ak sa voľné miesto časom zvýši** na napr. 65GB, **posunie sa automaticky aj hranica podmienky** (v tomto prípade na 55GB). **Takýto istý princíp platí aj pre Increase.**

Pre vytvorenie podmienky nastavte:

- Trend ktorý chcete sledovať (stúpajúci/klesajúci)
- Operátor  $(<, =, >)$
- Hodnotu rozdielu
- Jednotku (v prípade iných ako % je konverzia robená automaticky CM klientom)
- Interval zasielania hodnoty na CM server

**Monitorovanie nárastu alebo poklesu hodnoty**

للواب

57

Zverejnené na Customer Monitor (https://customermonitor.sk)

 $^{\circledR}$ 

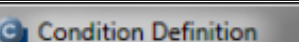

JSTOMER MONITOR

onitoring and management tool

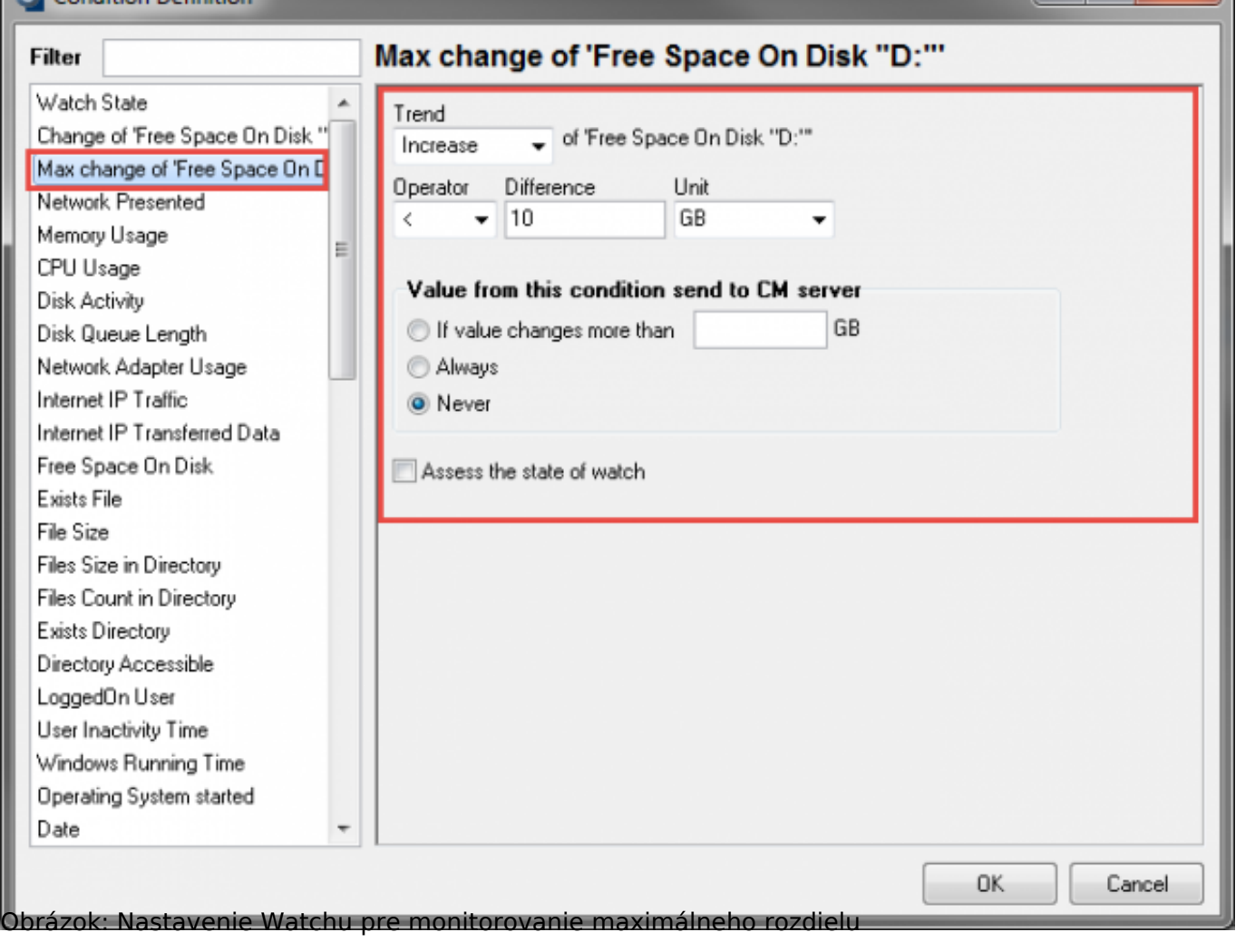

**Varovanie: Podmienka sa vždy vzťahuje len na predchádzajúcu platnú podmienku. V prípade ak ju chcete zadať napr. pre iný disk stačí ju v zozname posunúť pod podmienku "Free space on Disk Y".** 

**Obe podmienky môžu byť použité na jednu hodnotu.** Na obrázku nižšie je znázornený príklad oboch podmienok vzťahujúcich sa na "Disk D" ale nie na "Disk C".

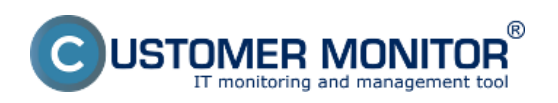

# **Monitorovanie nárastu alebo poklesu hodnoty**

Zverejnené na Customer Monitor (https://customermonitor.sk)

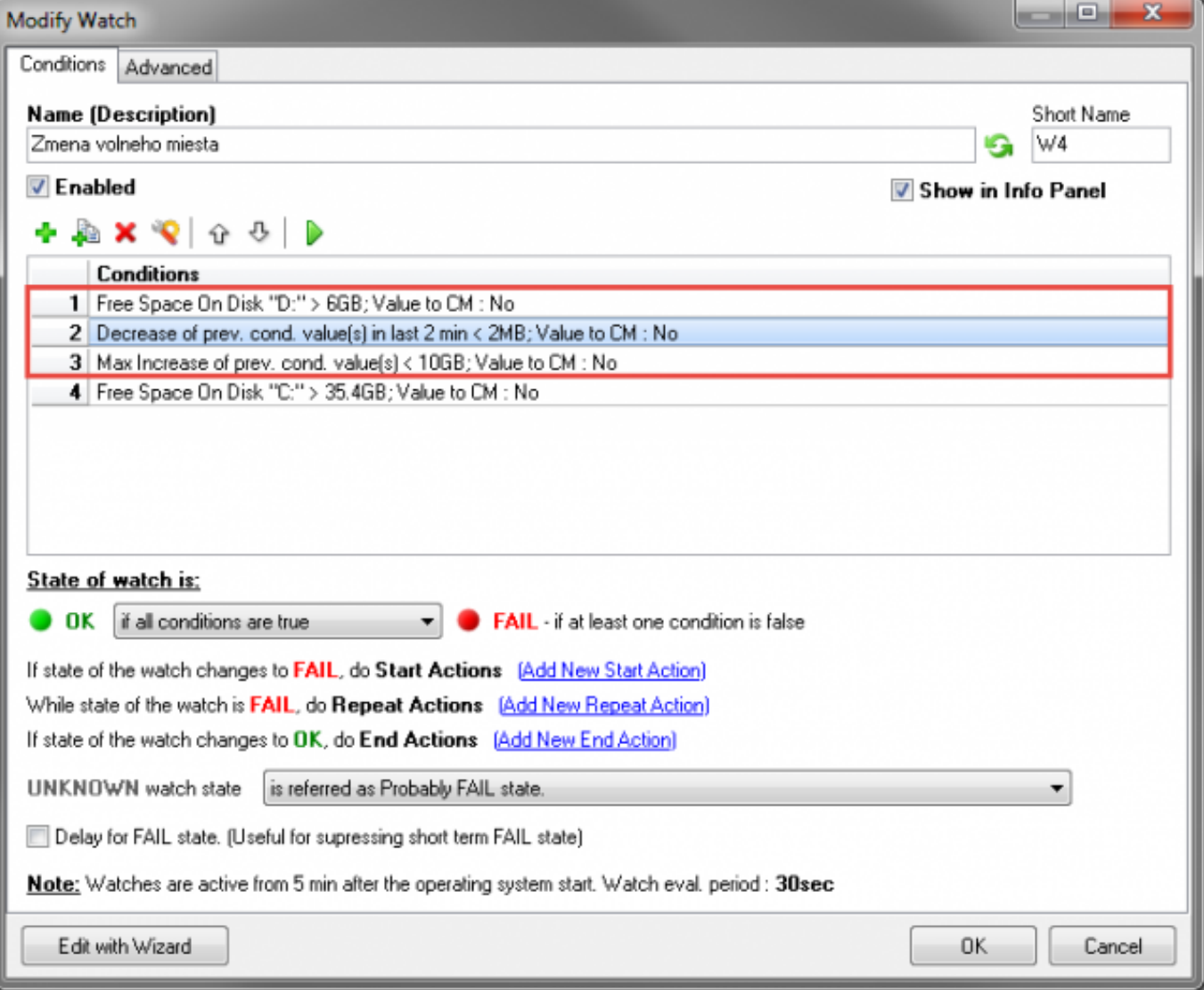

Obrázok: Zoradenie podmienok

Date: 26.11.2015

#### **Odkazy**

[1] https://customermonitor.sk/ako-funguje-cm/monitoring/volne-miesto-a-zdravie-diskov